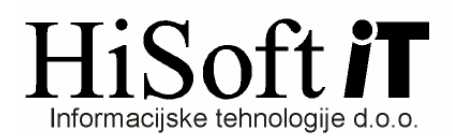

## **POPRAVKI V PROGRAMU PLA**Č**E -SEPTERMBER 2009**

**1.** V šifrantu Delavci, za vse delavce, ki so **ozna**č**eni kot nerezidenti** (imajo vpisano državo rezidentstva, ki ni Slovenija), poglejte, če ustrezajo pojasnilu DURS-a v zvezi s statusom rezidenta oz. nerezidenta (Fizična oseba se šteje za rezidenta Slovenije, če je izpolnjen eden od kriterijev iz 6. člena Zakona o dohodnini – ZDoh-2 (ima uradno prijavljeno stalno prebivališce v Sloveniji, ima svoje običajno bivališče ali središče svojih osebnih in ekonomskih interesov v Sloveniji, je v kateremkoli času v davčnem letu prisotna v Sloveniji več kot 183 dni idr.). Če nobeden od kriterijev ni izpolnjen, se oseba šteje za nerezidenta Slovenije.

**Upoštevaje navedeno lahko izpla**č**evalec dohodka, ki je pla**č**nik davka, prejemnika dohodka, ki je tuja fizi**č**na oseba, v obrazcu REK ozna**č**i za rezidenta Slovenije šele od trenutka, ko ima takšen prejemnik dohodka, status rezidenta Slovenije ozna**č**en v dav**č**nem registru. PREVERITE!)** in podatke ustrezno popravite.

Če je delavec označen kot nerezident, se mu pri obračunu osnove za dohodnino ne bo upoštevala splošna olajšava.

- **2.** Popravki pri vodenju seznama prihodov in odhodov delavcev oz. sprememb tedenskega fonda ur za delavce.
	- Na formi, ki jo dobimo s tipko F4 na vnosu **Fond ur** v **šifrantu Delavci** je popravljeno naslednje: s **tipko F3** na vnosu **Za**č**etni datum**, dobimo seznam vseh datumov prihodov delavca oz. vseh sprememb tedenskega fonda ur za delavca. Izbiro ustreznega datuma potrdimo z Enter.
	- Če v šifrantu Delavci za izbranega delavca popravljamo vnose **Fond ur**, **Datum za**č**etka veljavnosti fonda ur** ter **Konec dela** to na seznam prihodov in odhodov delavca oz. sprememb tedenskega fonda ur vpliva takole:
		- Če na vnosu **Fond ur** popravimo podatek o številu ur, se isti podatek za izbranega delavca shrani pod ustrezni datum tudi v seznam.
		- Če vpišmo nov datum **za**č**etka veljavnosti fonda ur**, se v seznam samodejno shrani nov zapis z začetnim datumom, ki je enak datumu, ki smo ga vpisali in s fondom ur, ki je določen na vnosu Fond ur.
		- Če vpišmo **Konec dela**, se ta datum za izbranega delavca samodejno vpiše pod Končni datum na zadnjem zapisu iz seznamu, ki še nima vpisanega končnega datuma. Če datum **Konec dela** popravljamo se popravek samodejno vpiše tudi v seznam.
- **3.** Med pogoje za **izpis Obrazca 3** je dodan **pogoj Obdobje za AJPES**. Sem vpišemo mesec in leto, ki sta v spletni aplikaciji za AJPES predvidena za poročanje o izplačilu regresa. Do razlike v obdobjih pride običajno pri drugem, tretjem oz. poznejših izplačilih regresa.

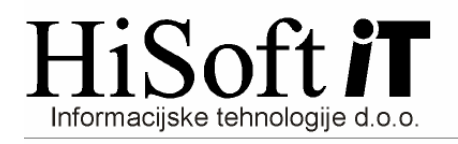

Ozeljan 3a, 5261 Šempas<br>Telefon/Fax: (05) 30-70-100/120<br>Ident. št. za DDV: SI85709093<br>TRR: 03130-1000178337 pri SKB Banki